## **Zacznij tutaj FAX-2840 / FAX-2845 Podręcznik szybkiej obsługi**

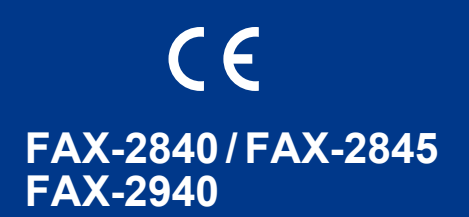

Aby prawidłowo przeprowadzić konfigurację i instalację produktu, w pierwszej kolejności należy zapoznać się z Przewodnikiem Bezpieczeństwa Produktu, a następnie z Podręcznikiem szybkiej obsługi. Aby wyświetlić Podręcznik szybkiej obsługi w innych językach, należy odwiedzić witrynę <http://solutions.brother.com/>.

#### **Informacja**

- Nie wszystkie modele są dostępne w każdym kraju.
- Na większości ilustracji w niniejszym podręczniku przedstawiono model FAX-2845.

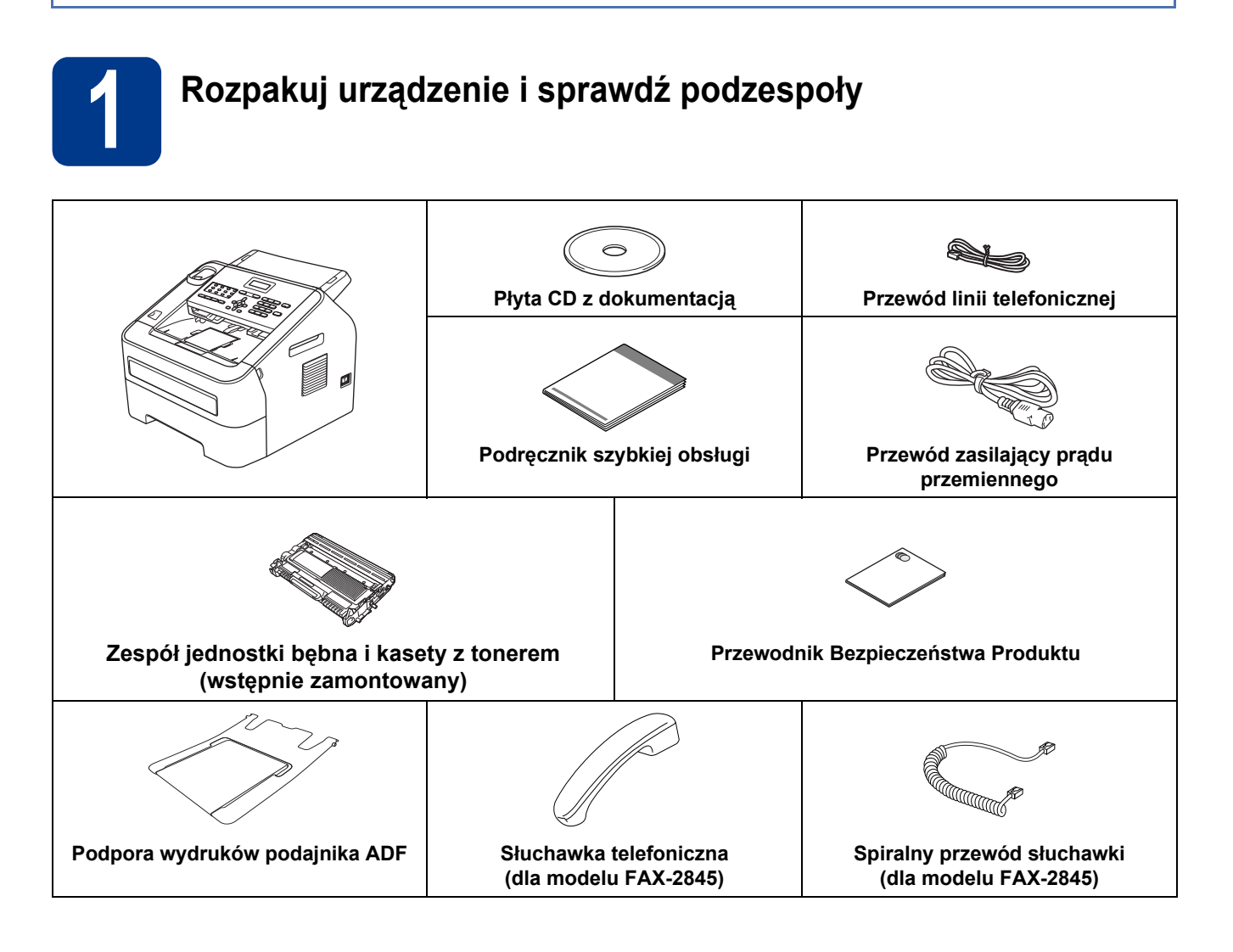

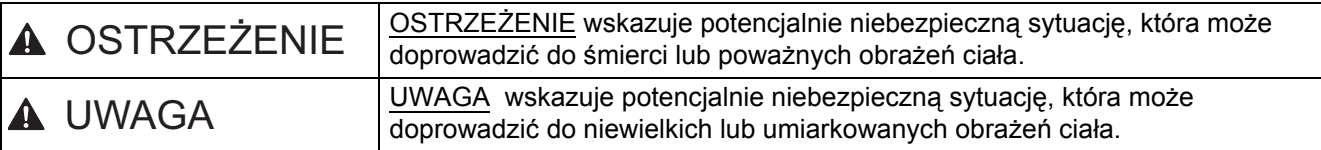

#### **OSTRZEŻENIE**

**Urządzenie jest pakowane w plastikowe torebki. Plastikowe torebki należy przechowywać w miejscu niedostępnym dla dzieci, ponieważ stwarzają ryzyko uduszenia. Plastikowe torebki to nie zabawki.**

#### **CAUTION UWAGA**

Przenosząc urządzenie, należy mocno trzymać uchwyty boczne od przodu urządzenia.

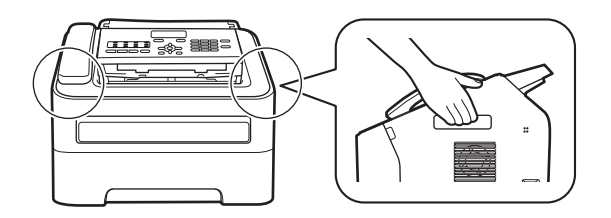

#### **Informacja**

• Wokół urządzenia należy zachować przestrzeń minimalną, tak jak to pokazano na ilustracji.

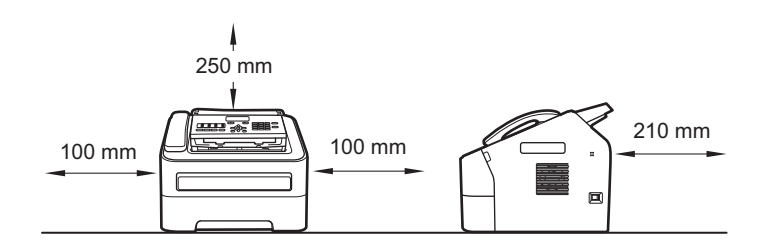

- Elementy znajdujące się w pudełku mogą różnić się w zależności od kraju.
- Zalecamy zachowanie oryginalnego opakowania.
- Jeśli z jakiegoś powodu konieczny jest transport urządzenia, należy uważnie spakować urządzenie w oryginalne opakowanie, aby uniknąć jego uszkodzenia podczas transportu. Urządzenie powinno zostać odpowiednio ubezpieczone u przewoźnika. Aby dowiedzieć się, jak ponownie zapakować urządzenie, patrz *Pakowanie i transport urządzenia* w *Rozszerzonym Podręczniku Użytkownika*.
- (tylko model FAX-2940) Kabel połączeniowy nie jest wyposażeniem standardowym. Należy zakupić odpowiedni kabel połączeniowy.

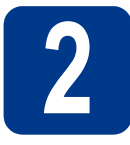

# **2 Usuń elementy opakowania urządzenia**

#### **WAŻNE**

NIE WOLNO jeszcze podłączać przewodu zasilającego.

- a Usuń taśmę pakową z korpusu urządzenia.
- **b** Otwórz przednią pokrywę.

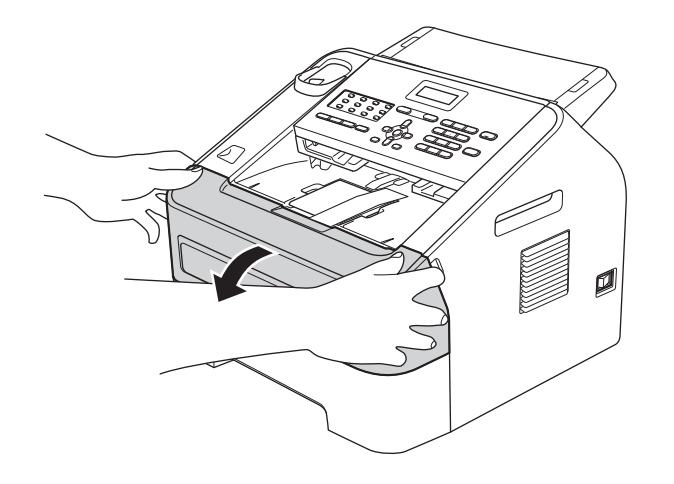

**C** Wyjmij żel krzemionkowy z wnętrza urządzenia.

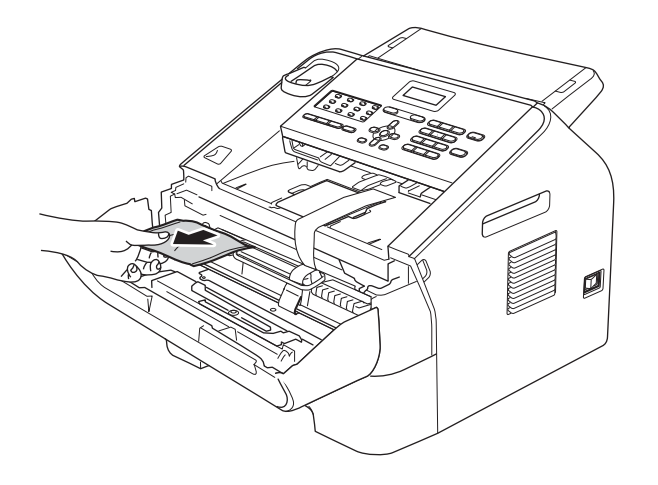

#### **CAUTION UWAGA**

NIE WOLNO zjadać żelu krzemionkowego. Torebkę z żelem należy wyrzucić. W przypadku spożycia należy zgłosić się do lekarza.

d Podnieś taśmę elastyczną z bębna.

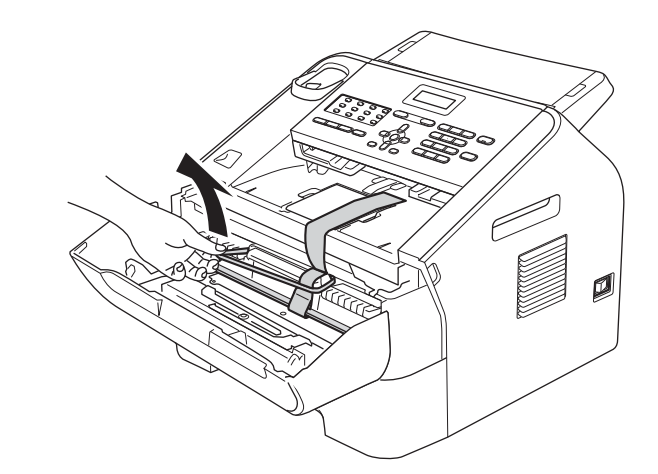

e Pociągnij papierowy pasek, aby usunąć materiał zabezpieczający w sposób przedstawiony na ilustracji.

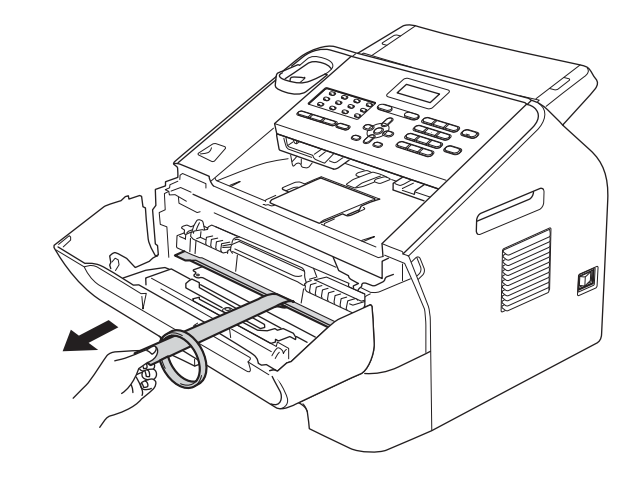

f Wyjmij zespół jednostki bębna i kasety z tonerem.

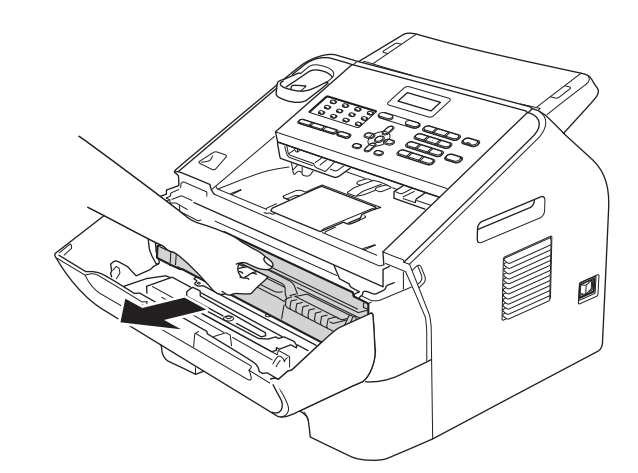

g Delikatnie potrząśnij go kilkakrotnie z boku na bok, aby równomiernie rozprowadzić toner w zespole.

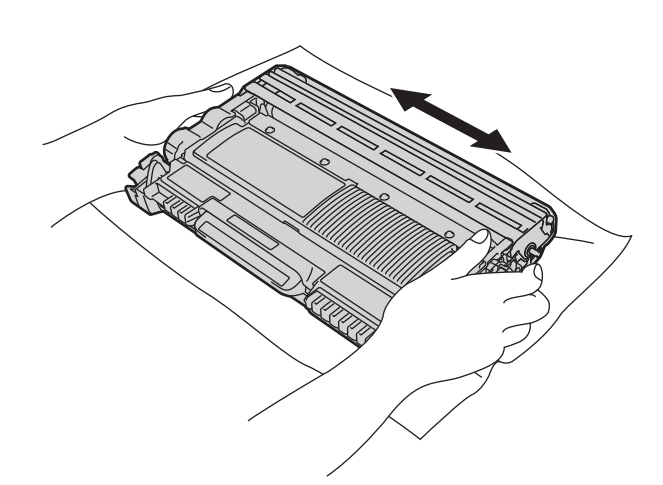

**h** Włóż zespół jednostki bębna i kasety z tonerem do urządzenia.

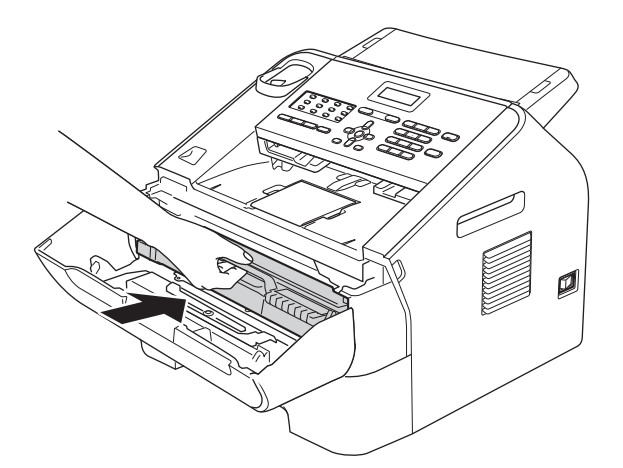

i Zamknij przednią pokrywę urządzenia.

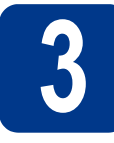

# **3 Zamontuj podpor<sup>ę</sup> wydruków podajnika ADF**

a Rozłóż podporę wydruków podajnika ADF.

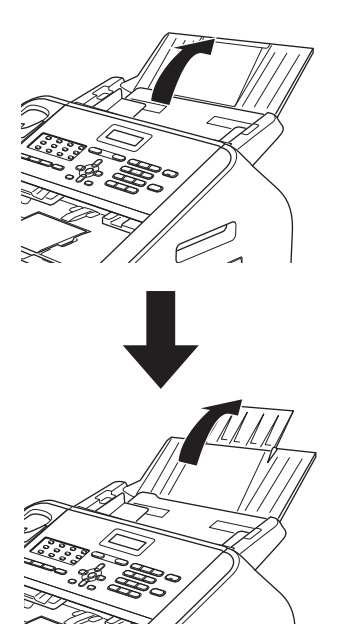

**b** Otwórz pokrywę panelu sterowania, podnosząc ją do tyłu.

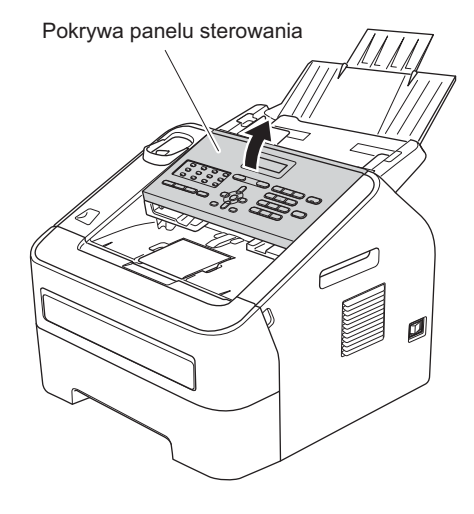

**C** Zamontuj podporę wydruków podajnika ADF.

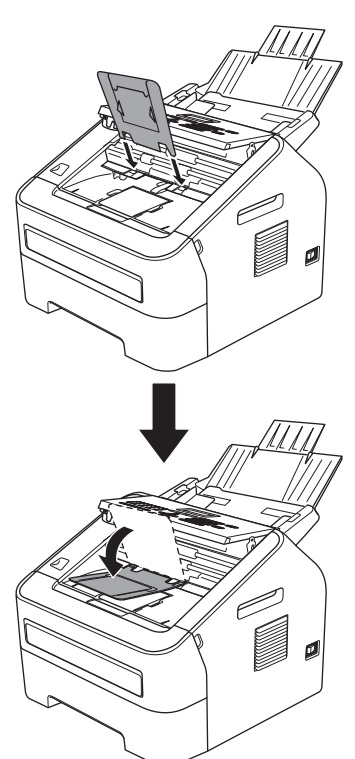

**d** Zamknij pokrywę panelu sterowania.

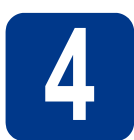

# **4 Zainstaluj słuchawk<sup>ę</sup> (tylko model FAX-2845)**

a Podłącz spiralny przewód słuchawki do urządzenia i do słuchawki.

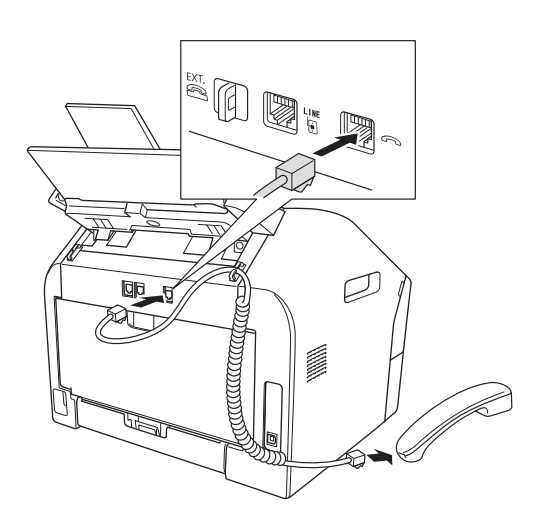

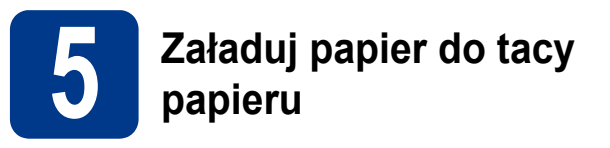

**a** Wyciągnij tacę papieru z urządzenia.

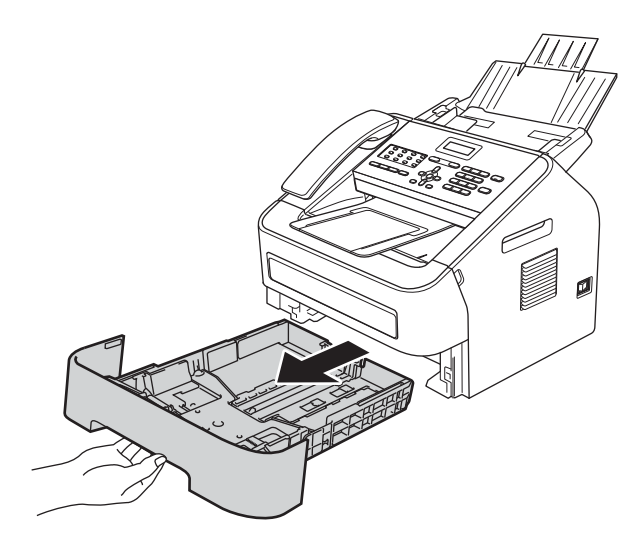

**b** Naciskając zieloną dźwignię zwalniającą prowadnic papieru  $\bigcirc$ , przesuń prowadnice papieru, dopasowując je do formatu wkładanego papieru. Upewnij się, że prowadnice są dobrze umieszczone w szczelinach.

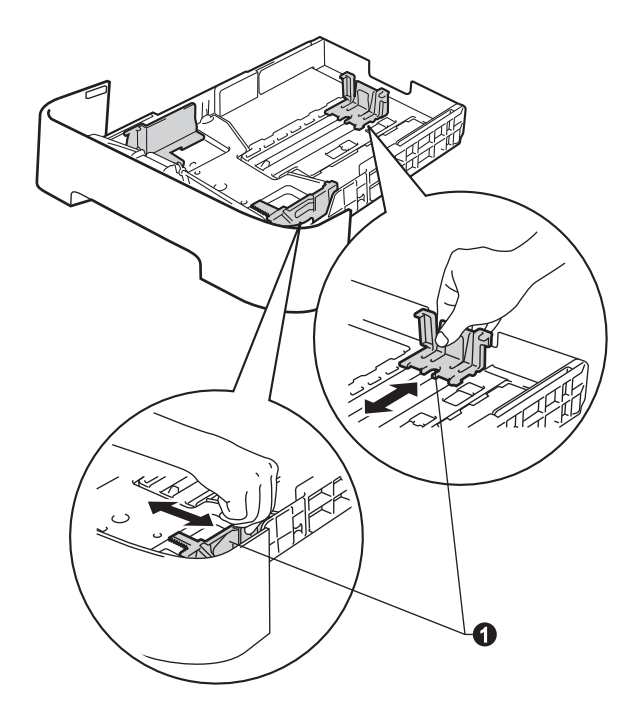

**C** Dobrze przekartkuj stos papieru, aby uniknąć zacięcia i niewłaściwego podawania papieru.

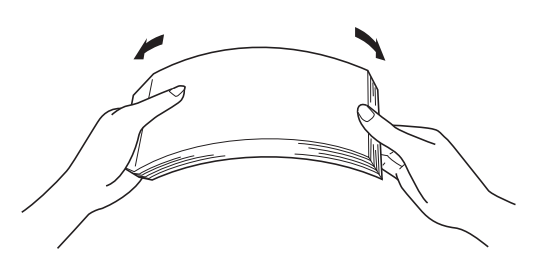

- d <sup>W</sup>łóż papier do tacy i upewnij się, że: Papier znajduje się poniżej znaku
	- maksymalnej ilości papieru ( $\triangledown \triangledown \triangledown$ ) **a.** Przepełnienie tacy papieru spowoduje zacięcie papieru.
	- Strona do druku musi być skierowana w dół.
	- Prowadnice papieru dotykają boków papieru, aby był prawidłowo podawany.

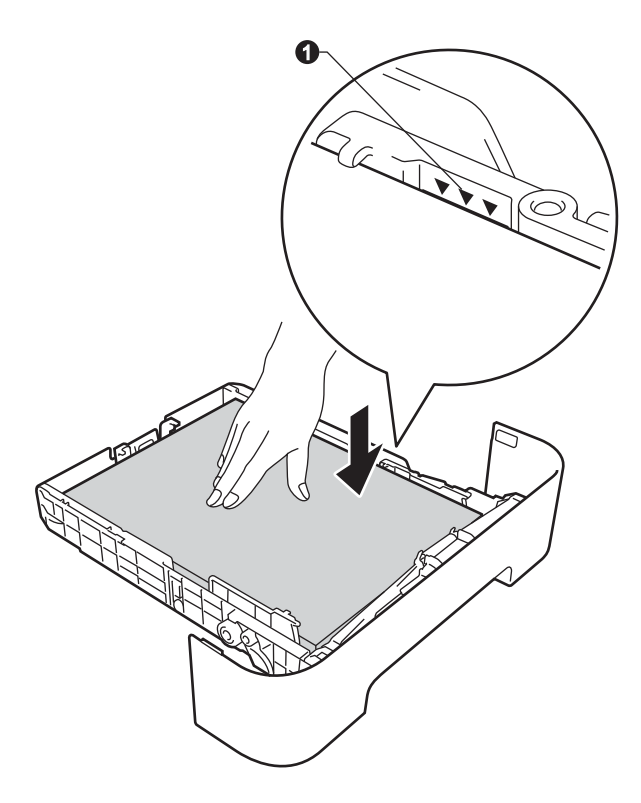

e <sup>W</sup>łóż tacę papieru do urządzenia. Upewnij się, że jest ona całkowicie włożona do urządzenia.

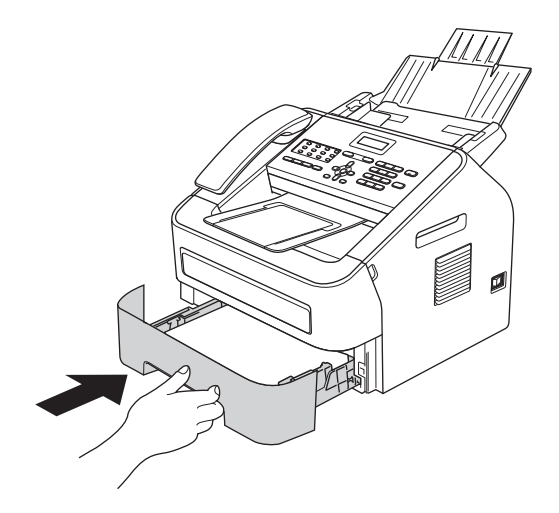

f Otwórz klapę podpory  $\bullet$ , aby uchronić papier przed ześlizgnięciem się z tacy wyjściowej.

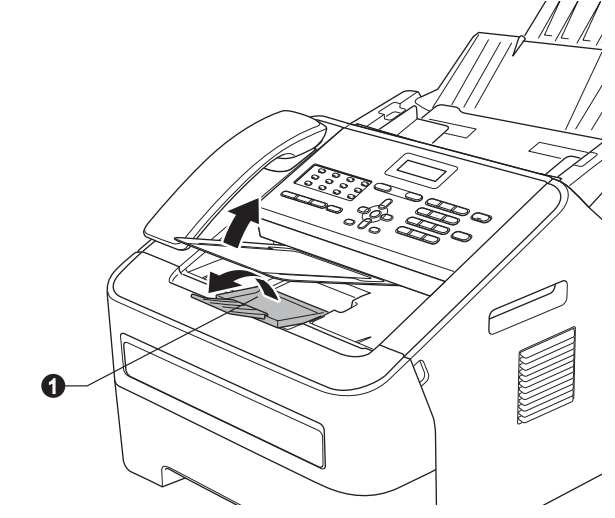

Aby dowiedzieć się więcej na temat  $\mathbb Q$ zalecanego papieru, patrz *Zalecany papier i nośniki wydruku* w *Podstawowym Podręczniku Użytkownika*.

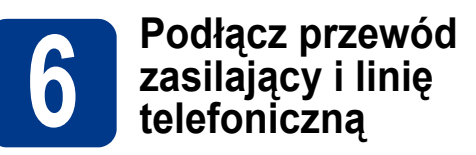

#### **WAŻNE**

NIE NALEŻY jeszcze podłączać kabla interfejsu. (tylko model FAX-2940)

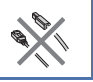

**a** Podłącz przewód zasilający do gniazdka ściennego, a następnie podłącz go do gniazda elektrycznego.

**b** Włącz urządzenie przyciskiem zasilania.

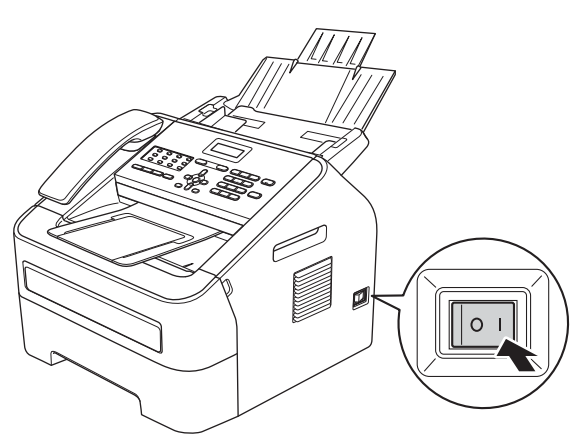

c Podłącz kabel telefoniczny. Jeden koniec kabla telefonicznego podłącz do gniazda oznaczonego w urządzeniu jako **LINE** (LINIA), a drugi do gniazdka telefonicznego w ścianie.

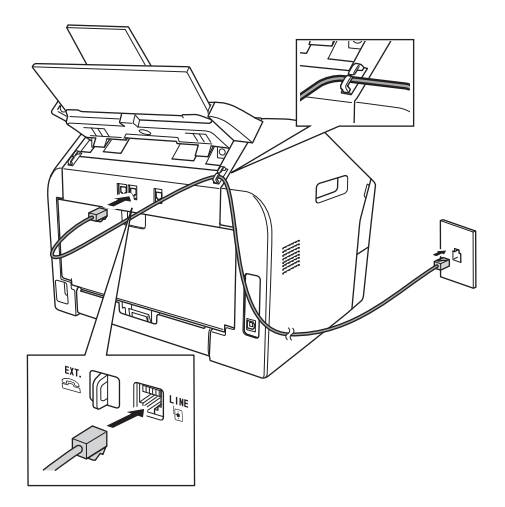

#### **WAŻNE**

Przewód linii telefonicznej MUSI być podłączony do gniazdka w urządzeniu oznaczonym napisem LINE (LINIA).

#### **OSTRZEŻENIE**

**Urządzenie musi zostać uziemione za pomocą wtyczki z bolcem uziemienia.**

**Ponieważ urządzenie jest uziemione za pomocą gniazda elektrycznego, użytkownik może chronić siebie przed potencjalnie niebezpiecznym napięciem elektrycznym w sieci telefonicznej, podłączając urządzenie do linii telefonicznej przy podłączonym przewodzie zasilającym. Podobnie podczas przenoszenia urządzenia należy zachować środki ostrożności, odłączając najpierw linię telefoniczną, a następnie przewód zasilający.**

#### **Informacja**

W przypadku współużytkowania linii telefonicznej z telefonem zewnętrznym należy dokonać połączeń tak, jak to pokazano poniżej.

Przed podłączeniem telefonu zewnętrznego należy zdjąć osłonę <sup>2</sup> z gniazda **EXT**. urządzenia.

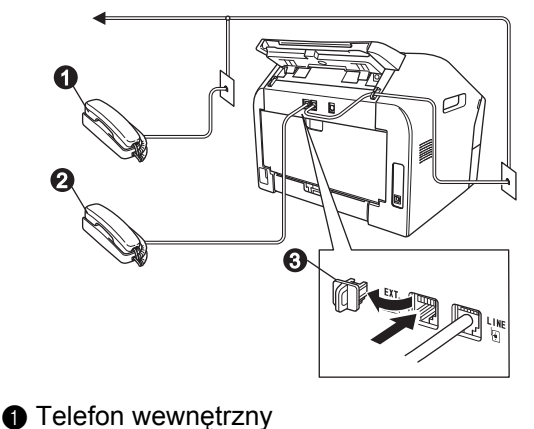

- **2** Telefon zewnętrzny
- **a** Osłona

#### **Informacja**

W przypadku współużytkowania linii telefonicznej z zewnętrzną automatyczną sekretarką należy dokonać połączeń tak, jak to pokazano poniżej.

Przed podłączeniem zewnętrznej automatycznej sekretarki należy zdjąć osłonę @ z gniazda **EXT.** urządzenia.

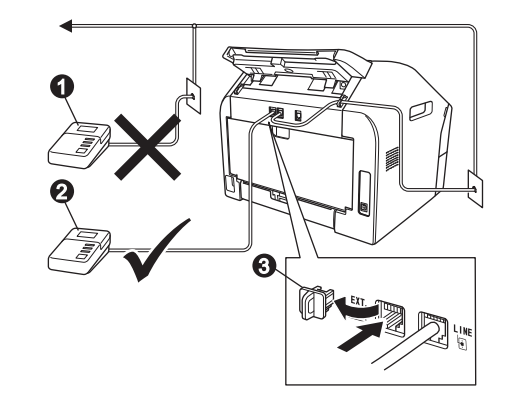

- a Wewnętrzna automatyczna sekretarka (niedozwolone)
- **a** Zewnetrzna automatyczna sekretarka
- **@** Osłona
- W przypadku posiadania zewnętrznej  ${\mathbb Q}$ automatycznej sekretarki należy ustawić tryb odbioru na ZEW.TEL/A.SEKR.. Patrz *[Wybierz tryb odbioru](#page-7-0)* na stronie 8. Aby uzyskać dodatkowe szczegóły, patrz *Podłączanie zewnętrznego automatu zgłoszeniowego (TAD)* w *Podstawowym Podręczniku Użytkownika*.

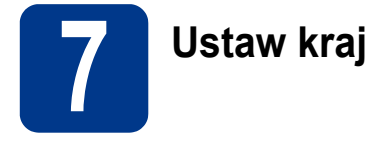

Aby urządzenie prawidłowo działało w lokalnych liniach telekomunikacyjnych, należy poprawnie ustawić kraj użytkowania.

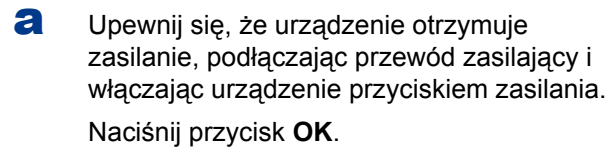

<span id="page-7-2"></span>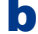

**b** Naciśnij **A** lub **v**, aby wybrać kraj.

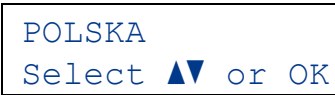

Naciśnij **OK**, kiedy na wyświetlaczu LCD pojawi się odpowiedni kraj.

- c Na wyświetlaczu LCD pojawi się monit o potwierdzenie ustawienia kraju.
- **d** Jeśli na wyświetlaczu LCD wskazywany jest prawidłowy kraj, naciśnij **1**, aby przejść do kroku [e](#page-7-1).
	- $-LUB-$

Naciśnij **2**, aby wrócić do kroku [b](#page-7-2) i ponownie wybrać kraj.

<span id="page-7-1"></span>**e** Kiedy na wyświetlaczu LCD pojawi się komunikat AKCEPTACJA, urządzenie ponownie się uruchomi. Po ponownym uruchomieniu na wyświetlaczu LCD pojawi się komunikat PROSZĘ CZEKAĆ.

# **8 Wybierz język (jeśli to konieczne)**

- a Naciśnij przycisk **Menu**, **0**, **0**.
- **b** Przy użyciu przycisku  $\triangle$  lub  $\nabla$  wybierz język. Naciśnij przycisk **OK**.
- c Naciśnij przycisk **Stop/Exit (Stop/Zakończ)**.

<span id="page-7-0"></span>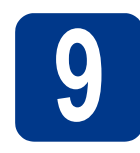

### **9 Wybierz tryb odbioru**

Dostępne są cztery tryby odbioru: TYLKO FX, FAX/TEL, RECZNY İZEW.TEL/A.SEKR..

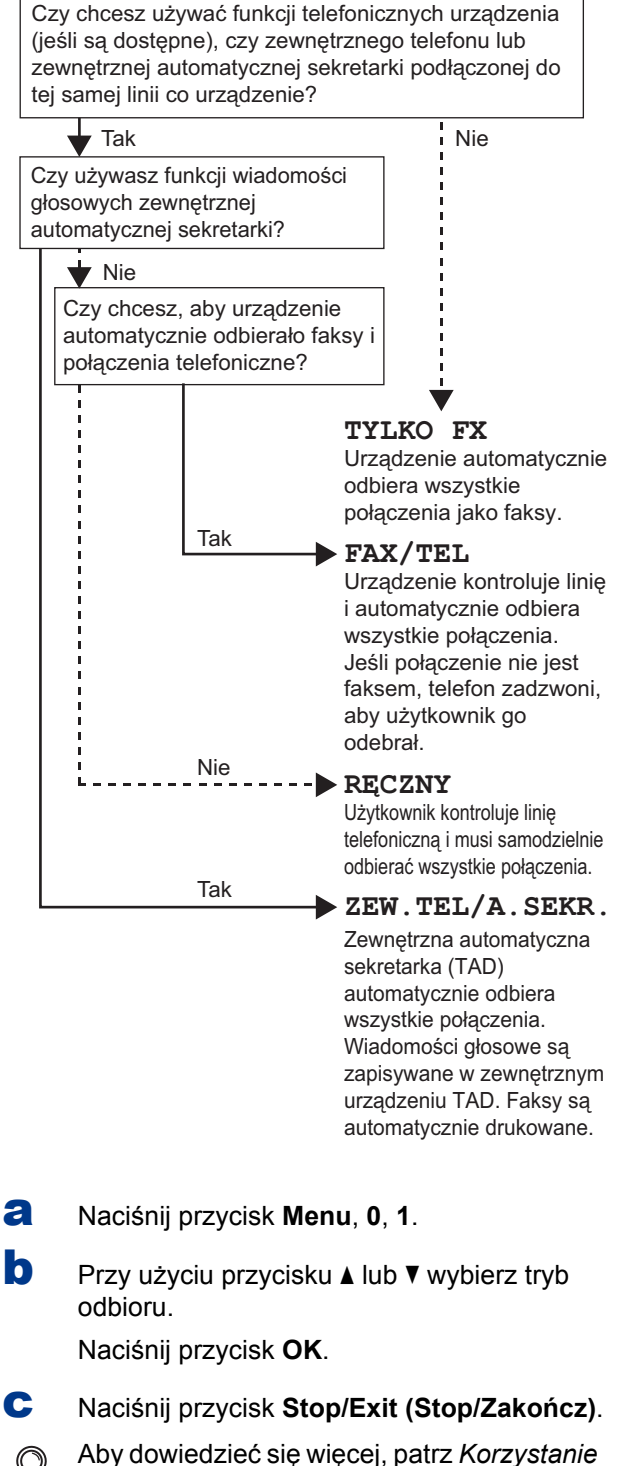

*z trybów odbierania* w *Podstawowym Podręczniku Użytkownika*.

#### **10** Ustawianie kontrastu<br>10 wyświetlacza LCD<br>(jeśli jest to konieczne **wyświetlacza LCD (jeśli jest to konieczne)**

W przypadku problemów z odczytaniem wyświetlacza LCD spróbuj zmienić ustawienie kontrastu.

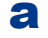

a Naciśnij przycisk **Menu**, **1**, **5**.

**b** Naciśnij przycisk  $\blacktriangleright$ , aby zwiększyć kontrast.  $-LUB-$ 

> Naciśnij przycisk d, aby zmniejszyć kontrast. Naciśnij przycisk **OK**.

c Naciśnij przycisk **Stop/Exit (Stop/Zakończ)**.

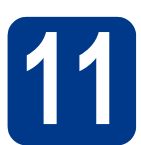

## **11 Ustawianie daty i godziny**

Urządzenie wyświetla czas, a jeśli skonfigurowano ID stacji, do każdego wysłanego faksu zostanie dodana data i godzina.

```
a Naciśnij przycisk Menu, 0, 2, 1.
```
**b** Wprowadź dwie ostatnie cyfry roku na klawiaturze telefonicznej, a następnie naciśnij przycisk **OK**.

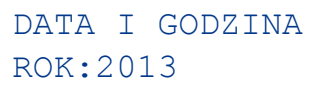

(np. wprowadź **1**, **3** dla roku 2013.)

c Wprowadź dwie cyfry miesiąca na klawiaturze telefonicznej, a następnie naciśnij przycisk **OK**.

#### DATA I GODZINA MIESIĄC:03

(np. wprowadź **0**, **3** dla marca.)

d Wprowadź dwie cyfry dnia na klawiaturze telefonicznej, a następnie naciśnij przycisk **OK**.

#### DATA I GODZINA DZIEŃ:25

(np. wprowadź **2**, **5** dla 25.)

e Wprowadź godzinę w formacie 24-godzinnym na klawiaturze telefonicznej, a następnie naciśnij przycisk **OK**.

> DATA I GODZINA GODZ:15:25

(np. wprowadź **1**, **5**, **2**, **5** w przypadku godziny 15:25)

f Naciśnij przycisk **Stop/Exit (Stop/Zakończ)**.

### **12 Wprowadzanie informacji osobistych (identyfikatora stacji)**

Urządzenie wyświetla datę i czas, a jeśli skonfigurowano identyfikator stacji, zostanie on dodany do każdego wysyłanego faksu.

- <span id="page-8-0"></span>a Naciśnij przycisk **Menu**, **0**, **3**.
- **b** Wprowadź numer faksu (do 20 cyfr) na klawiaturze telefonicznej, a następnie naciśnij przycisk **OK**.

IDENT. STACJI FAX:

c Wprowadź numer telefonu (do 20 cyfr) na klawiaturze telefonicznej, a następnie naciśnij przycisk **OK**. Jeśli numer telefonu jest taki sam jak numer faksu, wpisz ten sam numer ponownie.

> IDENT. STACJI TEL:

d <sup>U</sup>żyj klawiatury telefonicznej do wprowadzenia nazwy (do 20 znaków), a następnie naciśnij przycisk **OK**.

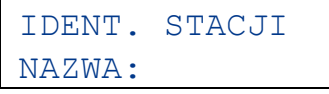

#### **Informacja**

- Informacje o wprowadzaniu nazwiska zawiera poniższa tabela.
- Aby wprowadzić znak, który znajduje się na tym samym klawiszu co ostatnio wprowadzony znak, naciśnij klawisz  $\blacktriangleright$ , aby przesunąć kursor w prawo.
- Jeśli wprowadzona została niewłaściwa litera i chcesz ją zmienić, naciśnij klawisz < lub  $\blacktriangleright$ , aby przesunąć kursor do nieprawidłowego znaku, a następnie naciśnij klawisz **Clear (Wyczyść)**.

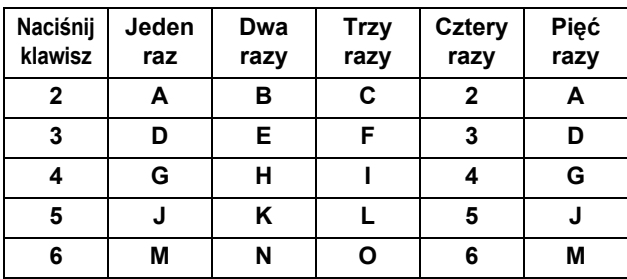

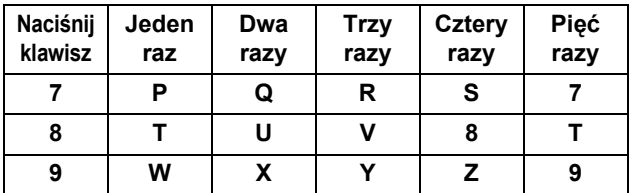

Aby dowiedzieć się więcej, patrz *Wprowadzanie tekstu* w *Podstawowym Podręczniku Użytkownika*.

e Naciśnij przycisk **Stop/Exit (Stop/Zakończ)**.

#### **Informacja**

W przypadku popełnienia błędu, aby zacząć od początku, naciśnij przycisk **Stop/Exit (Stop/Zakończ)** i cofnij się do kroku [a](#page-8-0).

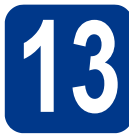

## **13 Raport transmisji faksu**

Urządzenie Brother oferuje Raport weryfikacji transmisji, który może być użyty jako potwierdzenie wysłania faksu. Raport ten zawiera nazwę lub numer faksu odbiorcy, datę, godzinę i czas trwania transmisji, liczbę wysłanych stron oraz informację, czy transmisja się powiodła. Aby użyć funkcji Raport transmisji faksu, patrz *Drukowanie raportów* w *Rozszerzonym Podręczniku Użytkownika*.

#### **14 Ustaw tryb wybierania tonowego lub impulsowego**

Dostarczone urządzenie jest ustawione na tonowe nawiązywanie połączenia. W przypadku korzystania z impulsowego nawiązywania połączenia (obrotowego) należy zmienić tryb nawiązywania połączenia.

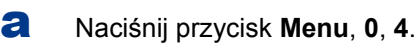

- **b** Przy użyciu przycisku  $\triangle$  lub  $\triangledown$  wybierz IMPULS (lub TONOWE). Naciśnij przycisk **OK**.
- c Naciśnij przycisk **Stop/Exit (Stop/Zakończ)**.

#### **15** Ustawianie grupy<br> **15** telefonicznej<br>
1 **kompatybilności linii telefonicznej**

W przypadku podłączania urządzenia do usługi VoIP (poprzez Internet) należy zmienić ustawienia grupy kompatybilności.

#### **Informacja**

W przypadku korzystania z analogowej linii telefonicznej można pominąć ten krok.

- a Naciśnij przycisk **Menu**, **2**, **0**, **1**.
- **D** Przy użyciu przycisku  $\triangle$  lub  $\nabla$  wybierz PODST.(VOIP).

Naciśnij przycisk **OK**.

c Naciśnij przycisk **Stop/Exit (Stop/Zakończ)**.

## **16 Ustaw typ linii telefonicznej**

W przypadku podłączenia urządzenia do linii, która korzysta z łącza PABX (PBX) lub ISDN do wysyłania i odbierania faksów, konieczna jest zmiana typu linii telefonicznej — w tym celu należy wykonać poniższe czynności.

- a Naciśnij przycisk **Menu**, **0**, **6**.
- **b** Przy użyciu przycisku  $\triangle$  lub  $\nabla$  wybierz PBX, ISDN lub ZWYKŁA.

Naciśnij przycisk **OK**.

Wykonaj jedną z poniższych czynności:  $\blacksquare$  W przypadku wybrania opcji  $\text{ISDN}$  lub ZWYKŁA przejdź do kroku [f](#page-10-0).

- W przypadku wybrania opcji PBX przejdź do kroku [c](#page-9-0).
- <span id="page-9-0"></span>c Wykonaj jedną z poniższych czynności: Aby zmienić aktualny prefiks, naciśnij
	- przycisk **1** i przejdź do kroku [d](#page-10-1). Aby nie zmieniać aktualnego prefiksu, naciśnij przycisk **2** i przejdź do kroku [f](#page-10-0).

#### **Informacja**

Ustawieniem domyślnym jest "!". Jeśli wciśniesz równocześnie **Tel/R (Tel./R)** lub **Tel/Mute/R (Tel./Wycisz/R)** i **Shift** (tylko model FAX-2845), na wyświetlaczu LCD pojawi się "!".

<span id="page-10-1"></span>d Naciśnij przycisk **Clear (Wyczyść)**, aby usunąć ustawienie domyślne, wprowadź numer prefiksu (do 5 cyfr) na klawiaturze telefonicznej, a następnie naciśnij przycisk **OK**.

#### **Informacja**

- Można użyć cyfr od 0 do 9, symbolu  $#$ ,  $*$  oraz !. Naciśnij równocześnie **Tel/R (Tel./R)** lub **Tel/Mute/R (Tel./Wycisz/R)** i **Shift** (tylko model FAX-2845), a na wyświetlaczu pojawi się "!".
- Nie można używać symbolu ! z innymi cyframi lub znakami.
- Jeśli system telefoniczny wymaga trybu oddzwaniania TBR, naciśnij przycisk **Tel/R (Tel./R)** lub równocześnie naciśnij **Tel/Mute/R (Tel./Wycisz/R)** i **Shift** (tylko model FAX-2845), aby wprowadzić przerwę.
- **e** Przy użyciu przycisku  $\triangle$  lub  $\triangledown$  wybierz WŁĄCZONE lub ZAWSZE i naciśnij przycisk **OK**.

#### **Informacja**

- Jeśli wybierzesz WŁĄCZONE, wciśnięcie **Tel/R (Tel./R)** lub równoczesne wciśnięcie **Tel/Mute/R (Tel./Wycisz/R)** i **Shift** (tylko model FAX-2845) (na wyświetlaczu pojawi się "!") umożliwi dostęp do linii zewnętrznej.
- Jeśli wybierzesz ZAWSZE, dostęp do linii zewnętrznej możesz uzyskać bez wciskania **Tel/R (Tel./R)** lub równoczesnego wciskania **Tel/Mute/R (Tel./Wycisz/R)** i **Shift** (tylko model FAX-2845).

#### <span id="page-10-0"></span>f Naciśnij przycisk **Stop/Exit (Stop/Zakończ)**.

#### **Informacja PBX i TRANSFER**

W urządzeniu wstępnie ustawiona jest opcja ZWYKŁA, która umożliwia łączenie ze standardową linią PSTN (Publiczna sieć telefoniczna). Jednak w wielu biurach korzysta się z centralnych systemów telefonicznych lub prywatnych automatycznych centrali telefonicznych (PABX). Urządzenie może łączyć się z większością typów systemów PABX (PBX). Funkcja oddzwaniania w urządzeniu obsługuje wyłącznie tryb TBR. Funkcja TBR działa z większością systemów PABX (PBX), umożliwiając dostęp do linii zewnętrznej lub przekazywanie połączeń do innych telefonów wewnętrznych. Funkcja działa po naciśnięciu **Tel/R (Tel./R)** lub równoczesnym naciśnięciu **Tel/Mute/R (Tel./Wycisz/R)** i **Shift** (tylko model FAX-2845).

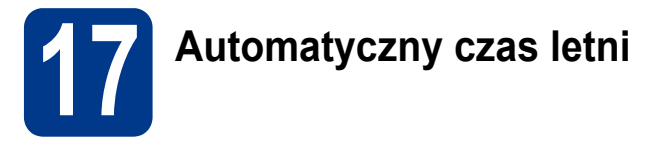

Istnieje możliwość ustawienia urządzenia tak, aby automatycznie przestawiało godzinę na czas letni. Urządzenie przestawi zegar o godzinę do przodu wiosną i o godzinę do tyłu jesienią.

- a Naciśnij przycisk **Menu**, **0**, **2**, **2**.
- **b** Przy użyciu przycisku **A** lub  $\blacktriangledown$  wybierz WŁ. (lub WYŁ.).

Naciśnij przycisk **OK**.

c Naciśnij przycisk **Stop/Exit (Stop/Zakończ)**.

## **Pozostałe informacje**

### **Pobierz opcjonalne oprogramowanie (tylko dla użytkowników modelu FAX-2940)**

Sterownik drukarki, sterownik skanera oraz oprogramowanie PC-Fax Send można pobrać bezpłatnie z witryny Brother Solutions Center w celu korzystania z urządzenia Brother jak z drukarki lub faksu lub wysyłania faksów z komputera. Zapraszamy na stronę http://solutions.brother.com/. Prosimy pamiętać, że model FAX-2940 nie obsługuje funkcji skanowania w systemie Mac OS X 10.5.8.

### **Brother CreativeCenter**

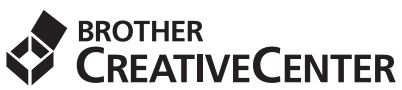

Doznaj inspiracji. W przypadku używania systemu Windows® kliknij dwukrotnie ikonę Brother CreativeCenter na pulpicie, aby uzyskać dostęp do DARMOWEJ witryny WWW zawierającej wiele pomysłów i zasobów do zastosowań osobistych lub profesjonalnych. Ta ikona pojawia się po zainstalowaniu pakietu MFL-Pro lub opcjonalnego oprogramowania dostępnego na stronie Brother Solutions Center.

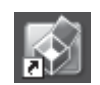

Użytkownicy komputerów Mac mogą uzyskać dostęp do witryny Brother CreativeCenter pod tym adresem WWW:

<http://www.brother.com/creativecenter/>

## **Eksploatacja**

Gdy nadejdzie czas wymiany materiałów eksploatacyjnych, na wyświetlaczu LCD panelu sterowania zostanie wyświetlony komunikat o błędzie. Aby uzyskać więcej informacji na temat materiałów eksploatacyjnych dostępnych dla posiadanego urządzenia, odwiedź naszą stronę pod adresem<http://www.brother.com/original/>lub skontaktuj się z lokalnym sprzedawcą produktów firmy Brother.

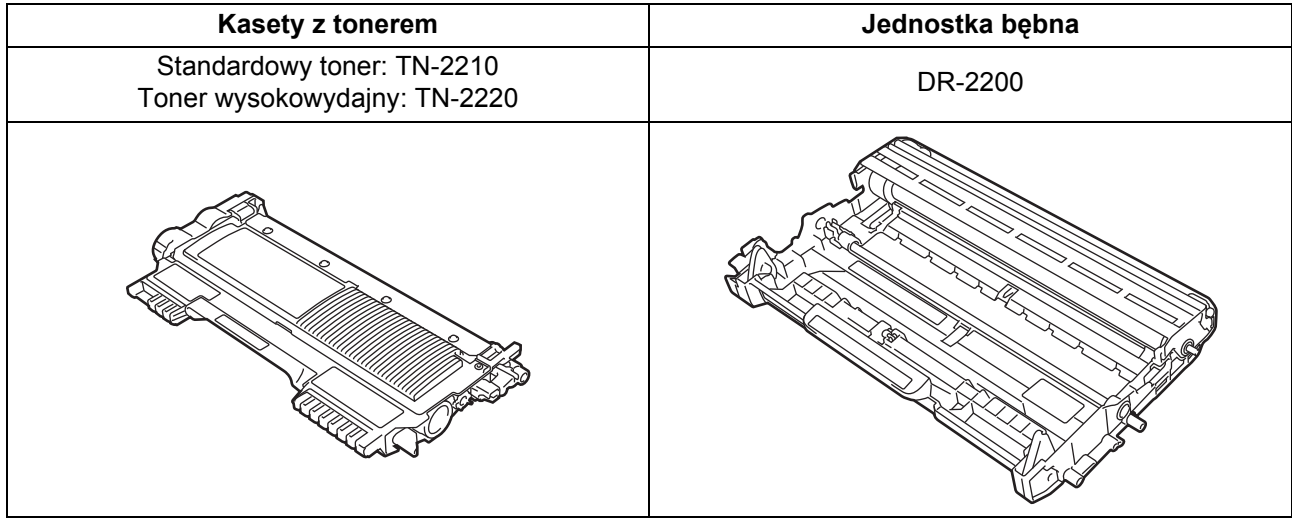

#### **Znaki handlowe**

Logo Brother jest zarejestrowanym znakiem towarowym Brother Industries, Ltd.

Brother jest zarejestrowanym znakiem towarowym Brother Industries, Ltd.

Microsoft i Windows są zastrzeżonymi znakami towarowymi firmy Microsoft Corporation w Stanach Zjednoczonych i/lub innych krajach. Apple, Macintosh i Mac OS są znakami handlowymi firmy Apple Inc., zarejestrowanymi w USA i innych krajach.

Każda firma, której nazwy oprogramowania są wymienione w tym podręczniku, posiada Umowę Licencyjną na Oprogramowanie dotyczącą programów będących jej własnością.

#### **Wszystkie nazwy handlowe oraz nazwy produktów spółek występujące na produktach Brother, powiązane dokumenty oraz wszelkie inne materiały są znakami towarowymi lub zastrzeżonymi znakami towarowymi odpowiednich spółek.**

#### **Kompilacja i publikacja**

Ten podręcznik został opracowany i wydany pod nadzorem Brother Industries Ltd. i zawiera najnowsze opisy i dane techniczne produktu. Treść tego podręcznika i dane techniczne tego produktu podlegają zmianom bez wcześniejszego powiadomienia.

Firma Brother zastrzega sobie prawo do wprowadzania bez powiadomienia zmian w specyfikacjach oraz dokumentacji zawartej w niniejszej instrukcji i nie ponosi odpowiedzialności za jakiekolwiek szkody (także pośrednie) spowodowane korzystaniem z tych informacji, w tym także za błędy typograficzne i inne, które mogą występować w tej publikacji.

#### **Prawa autorskie i licencja**

©2012 Brother Industries, Ltd. Wszystkie prawa zastrzeżone.

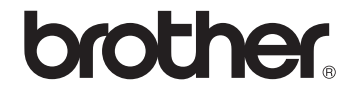